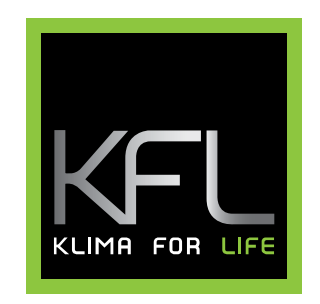

# Ædificate

# software user manual  $\leftarrow$

http://195.103.127.66/KFL

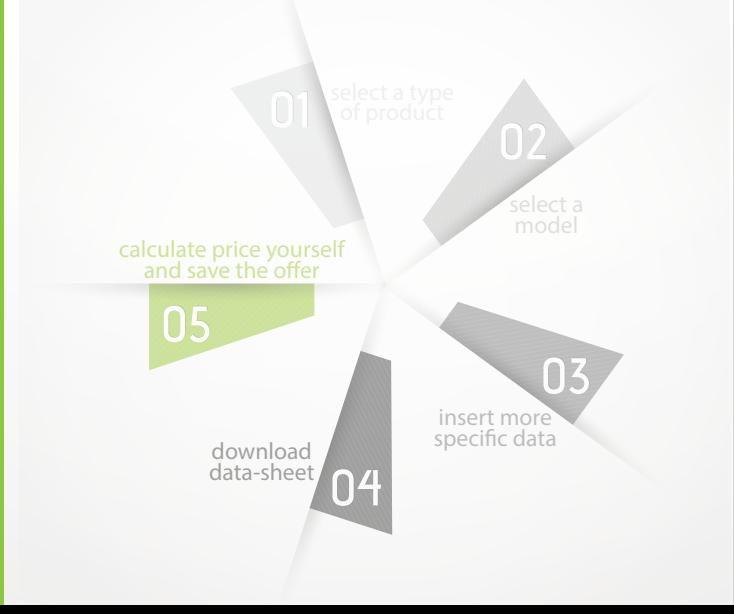

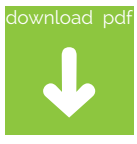

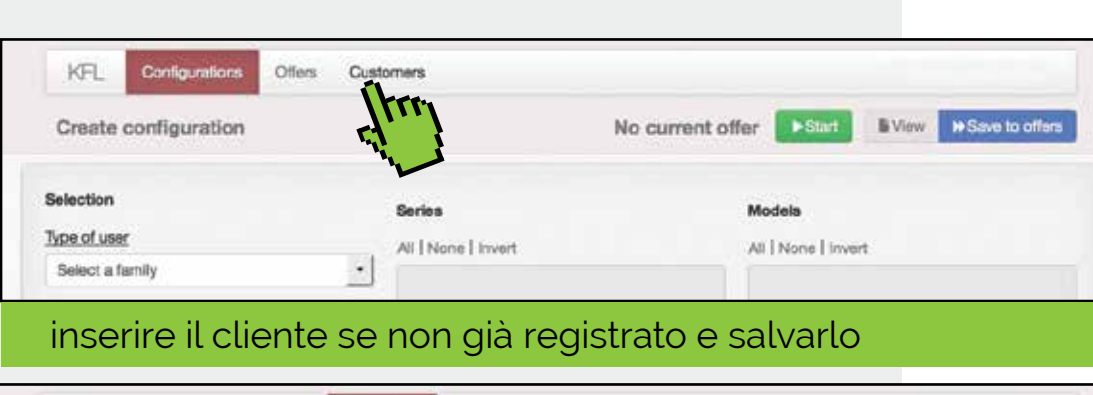

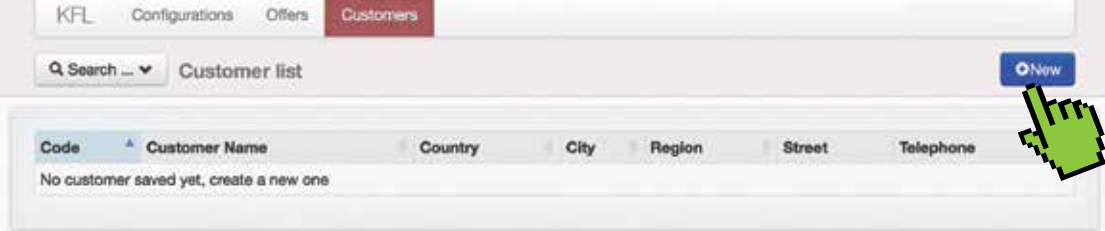

#### iniziare con NEW

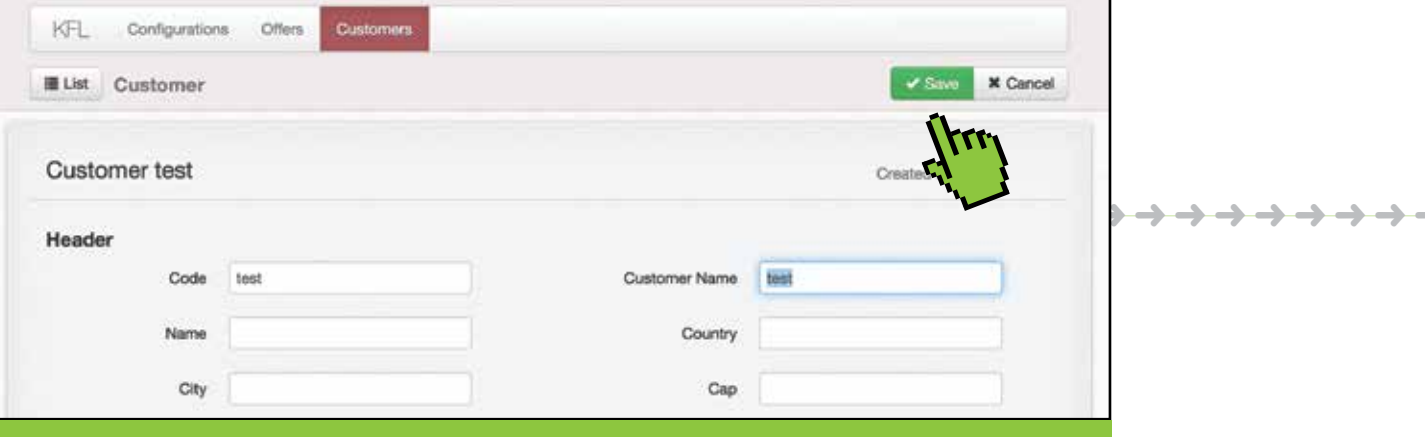

#### inserire i dati e salvare

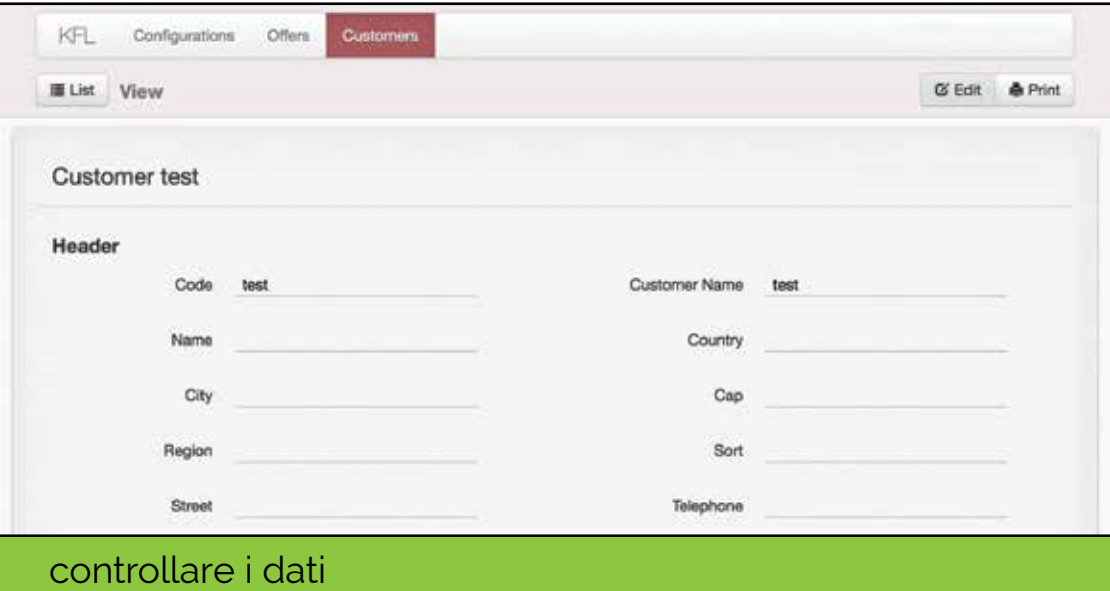

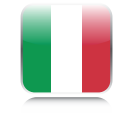

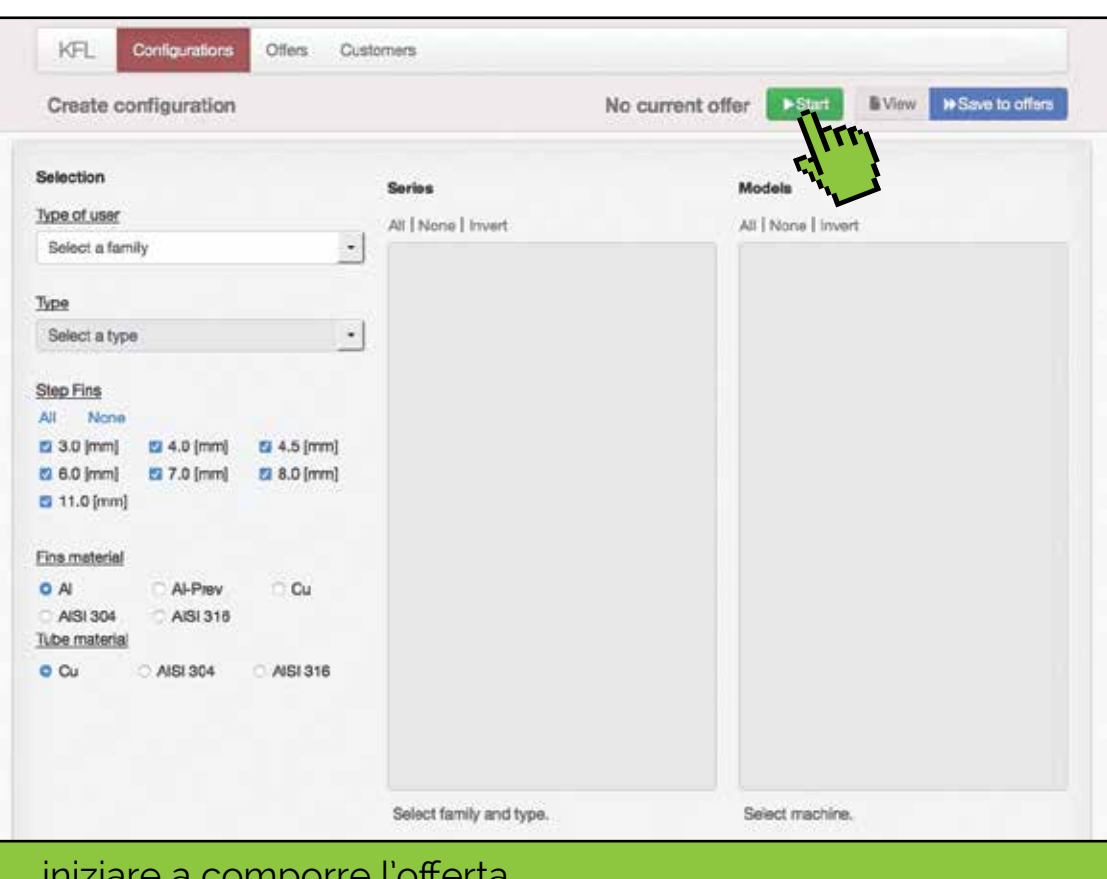

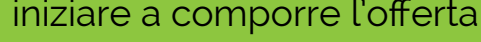

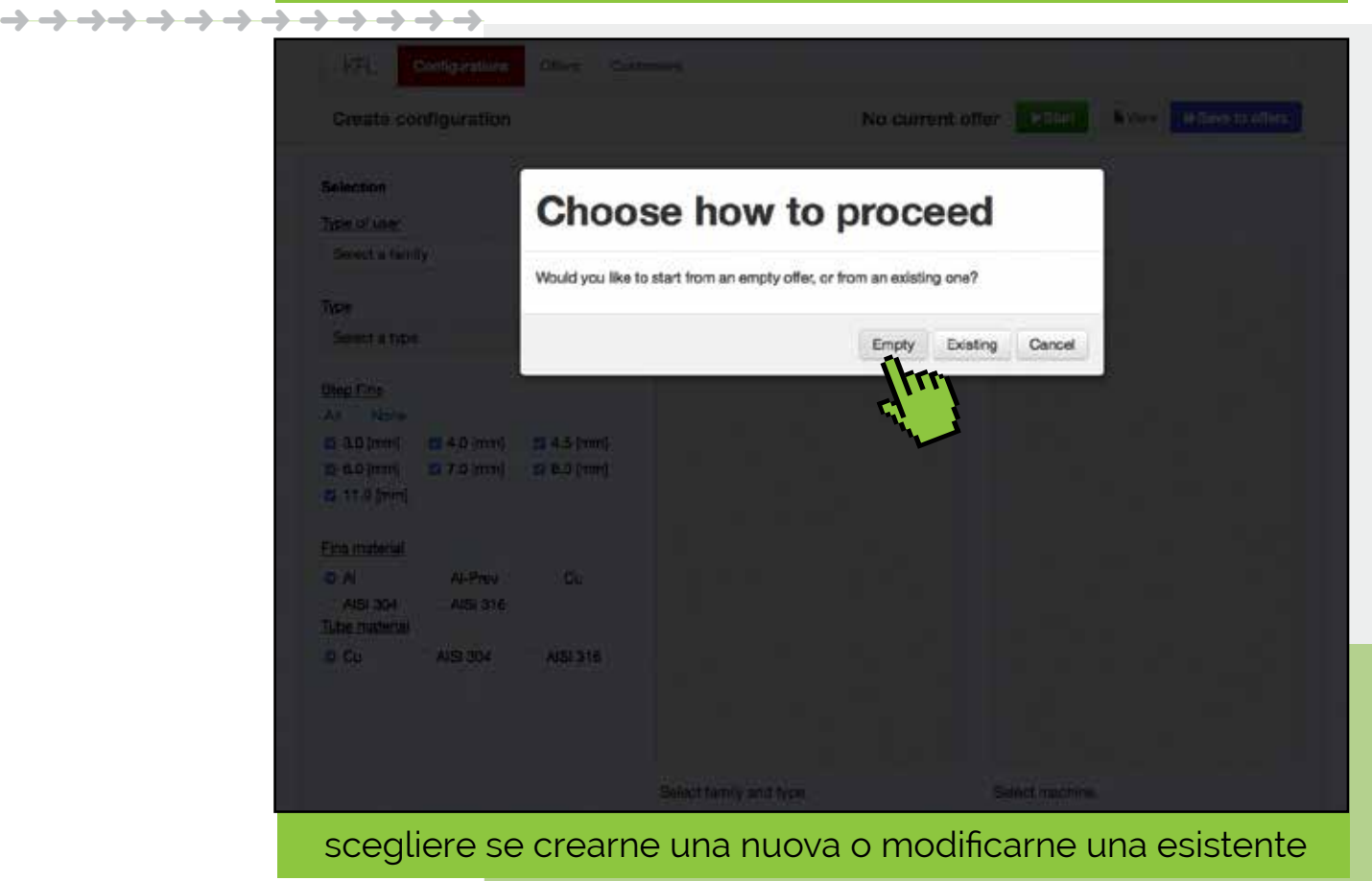

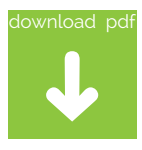

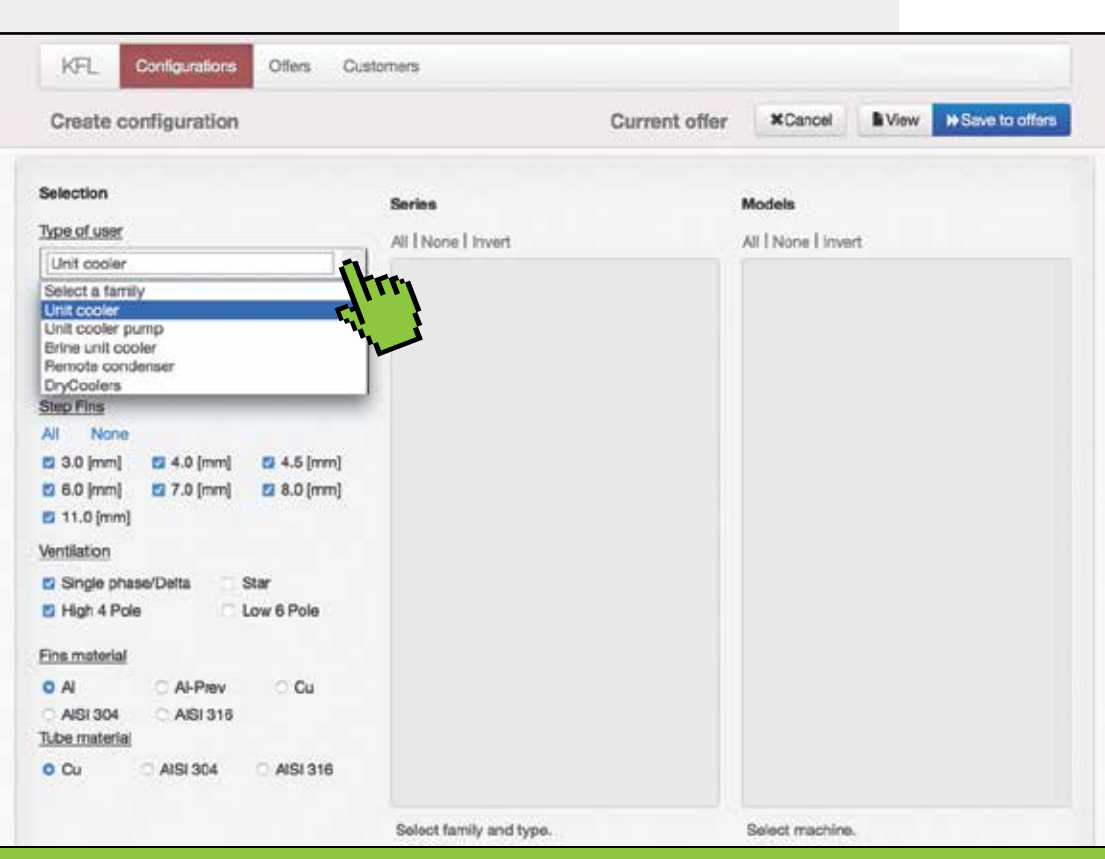

iniziare a configurare il ventilato - scegliere la famiglia

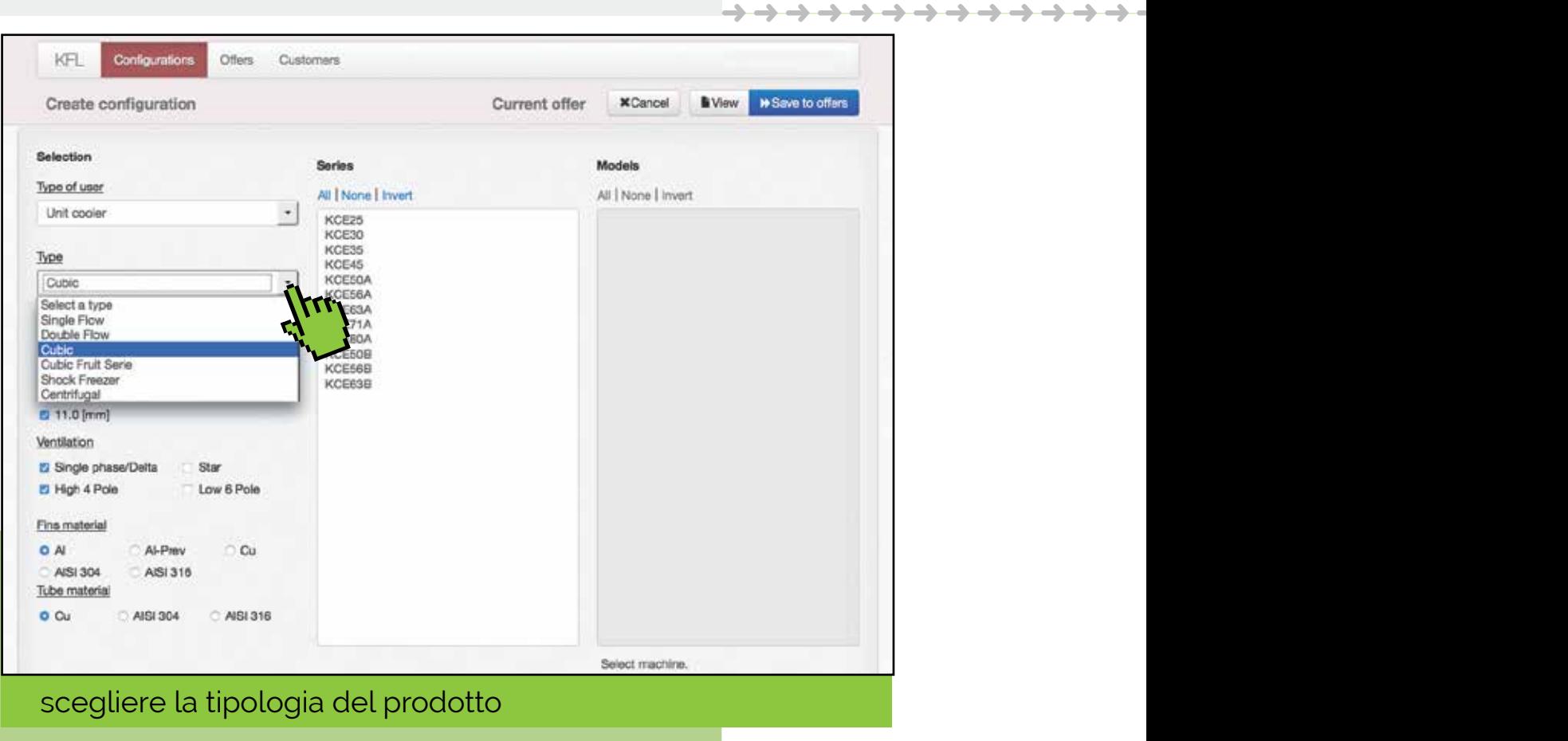

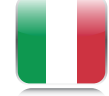

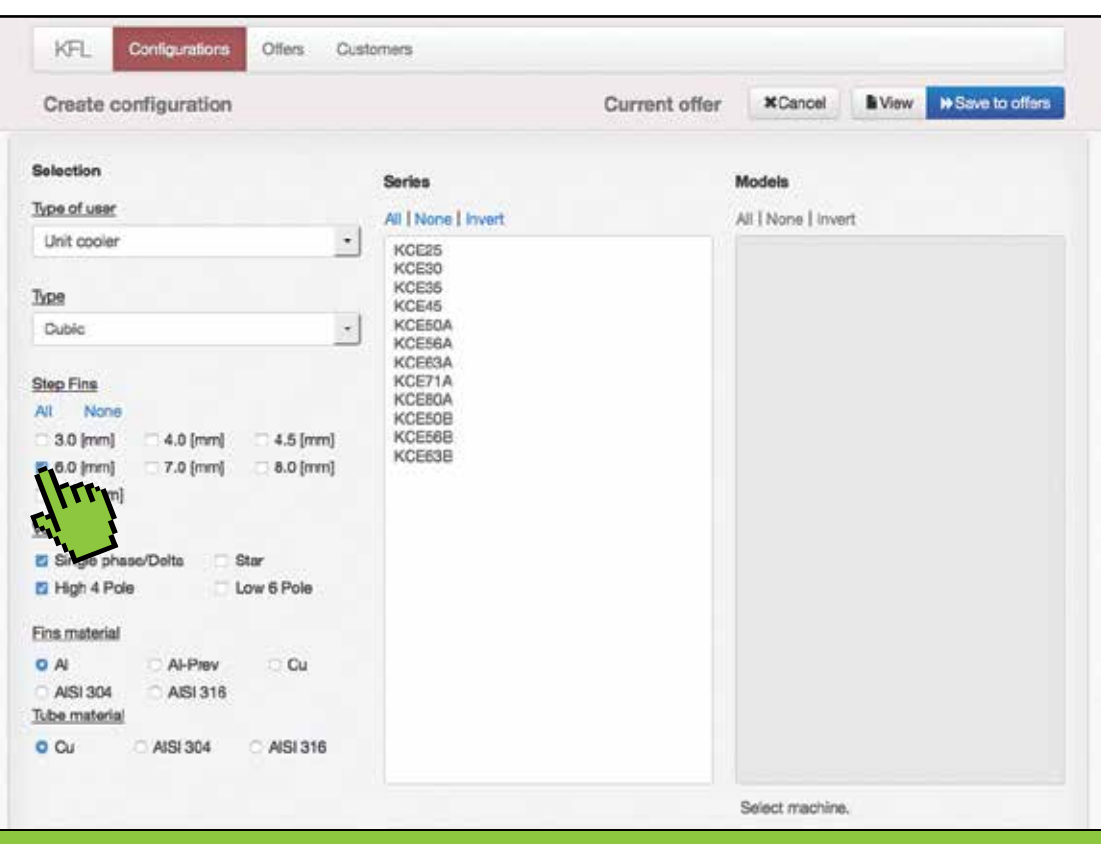

## scegliere il passo delle alette

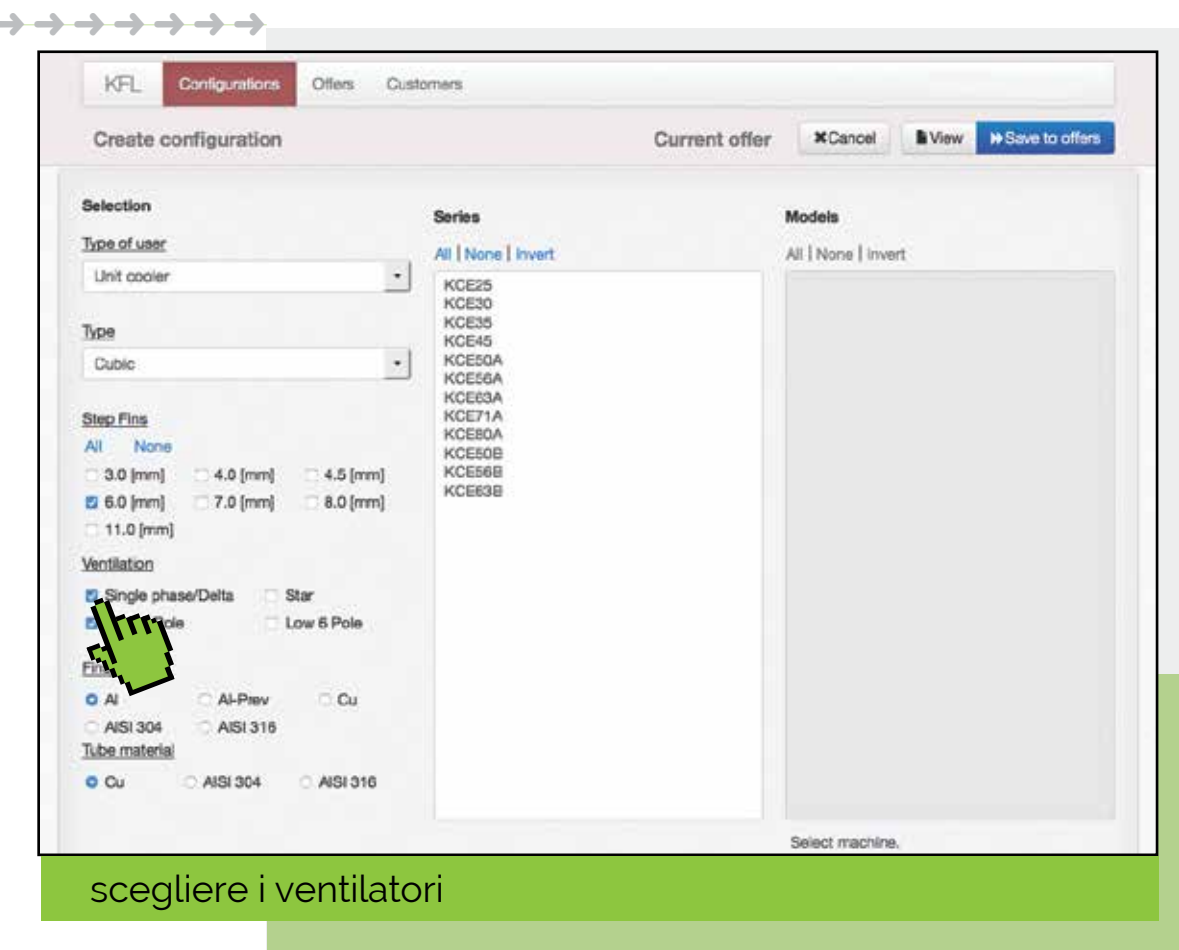

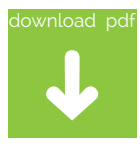

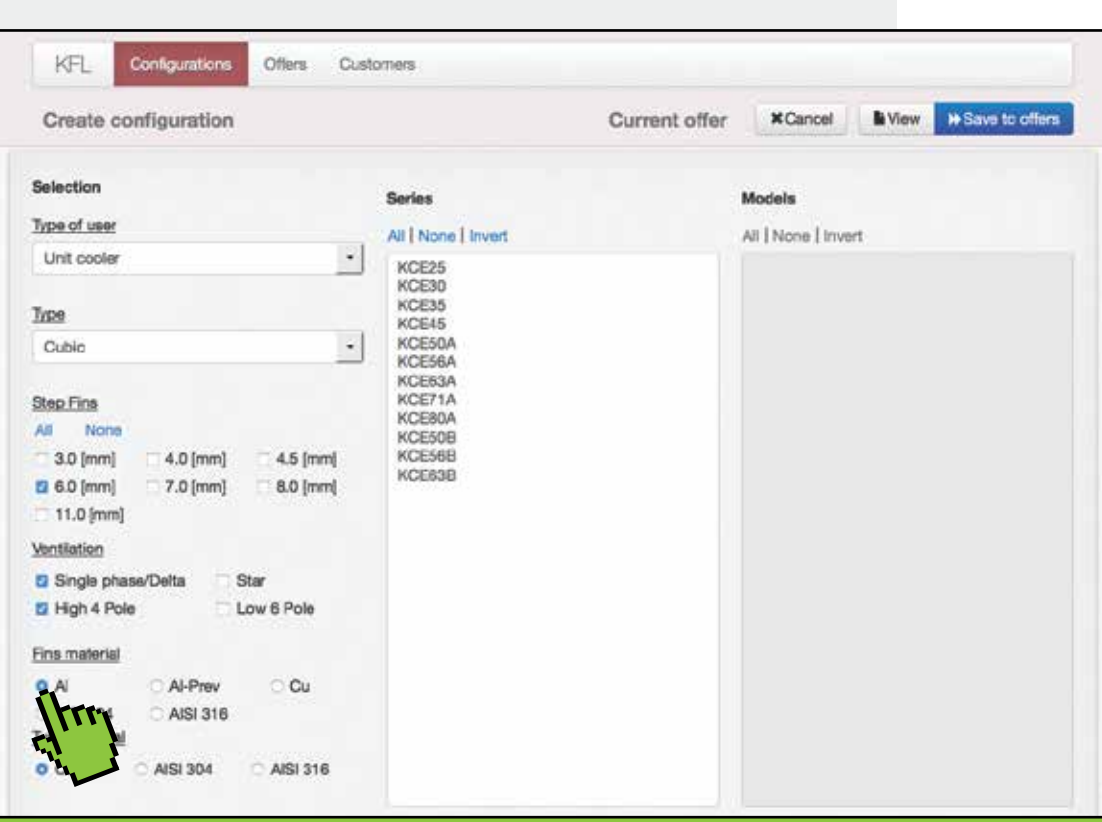

## scegliere il materiale delle alette

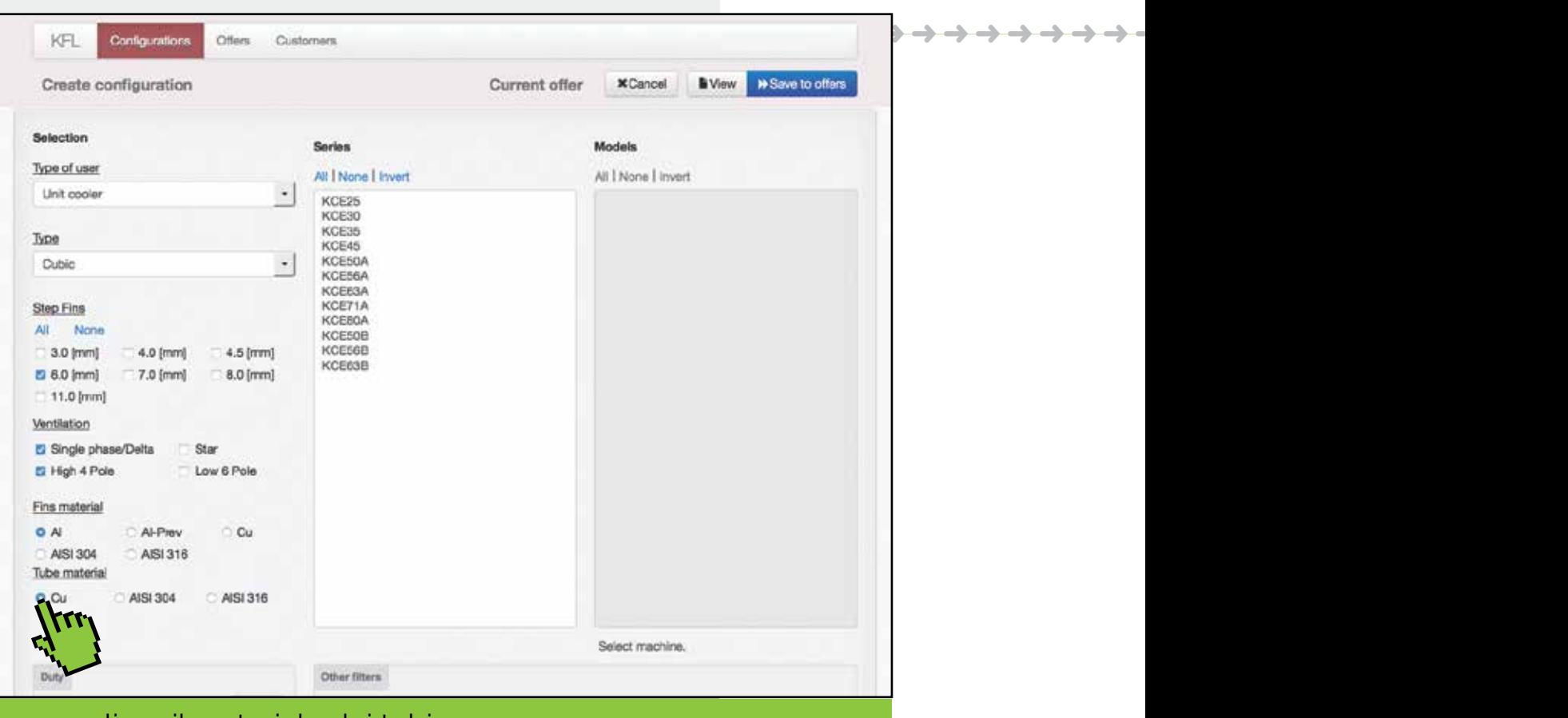

scegliere il materiale dei tubi

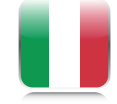

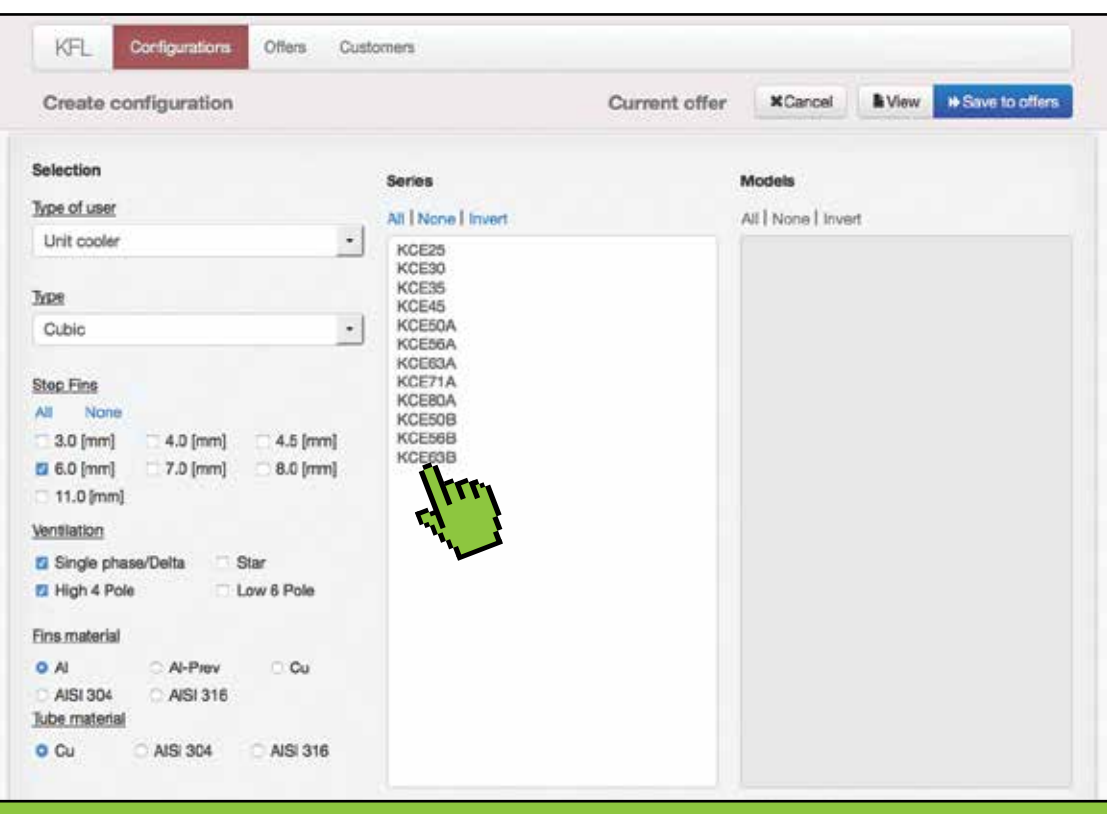

#### scegliere una o più serie

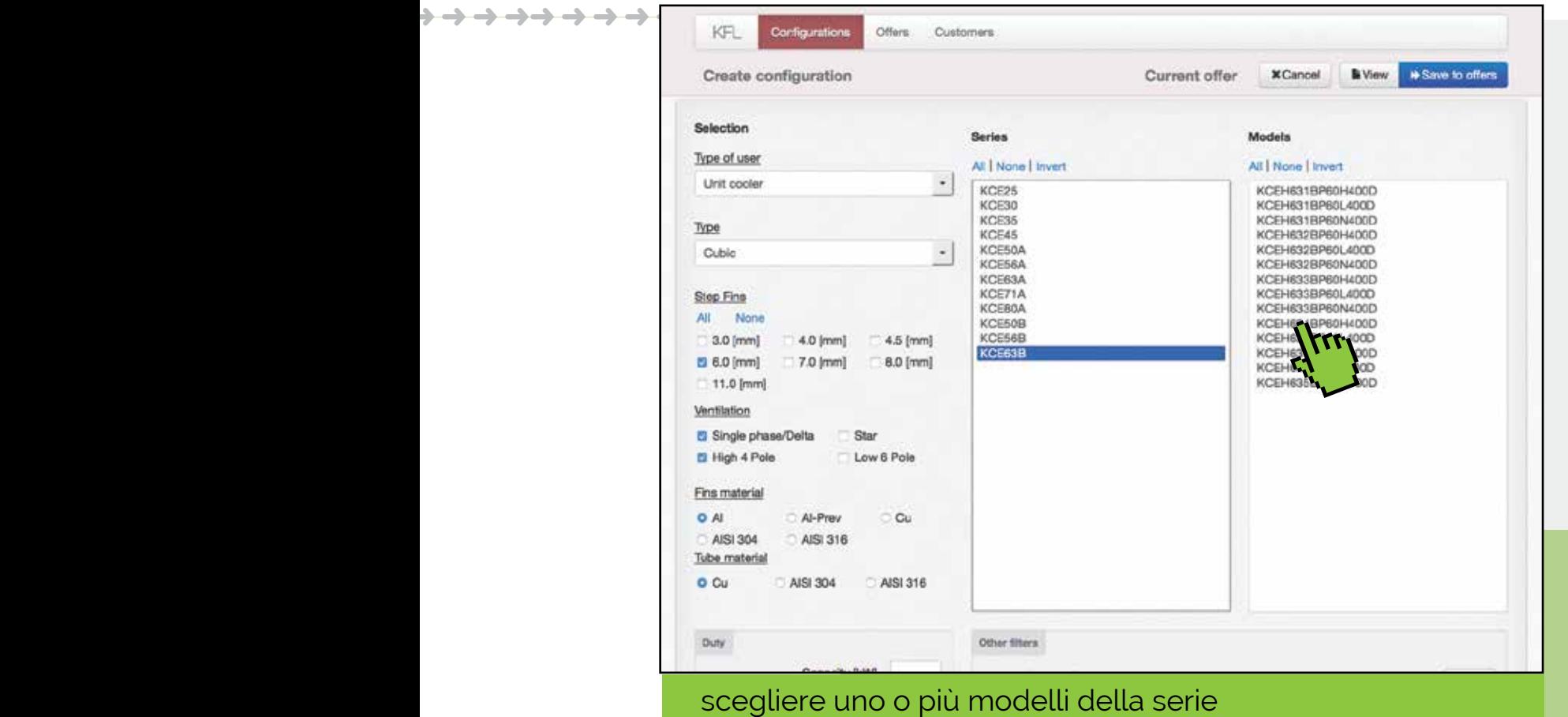

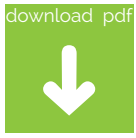

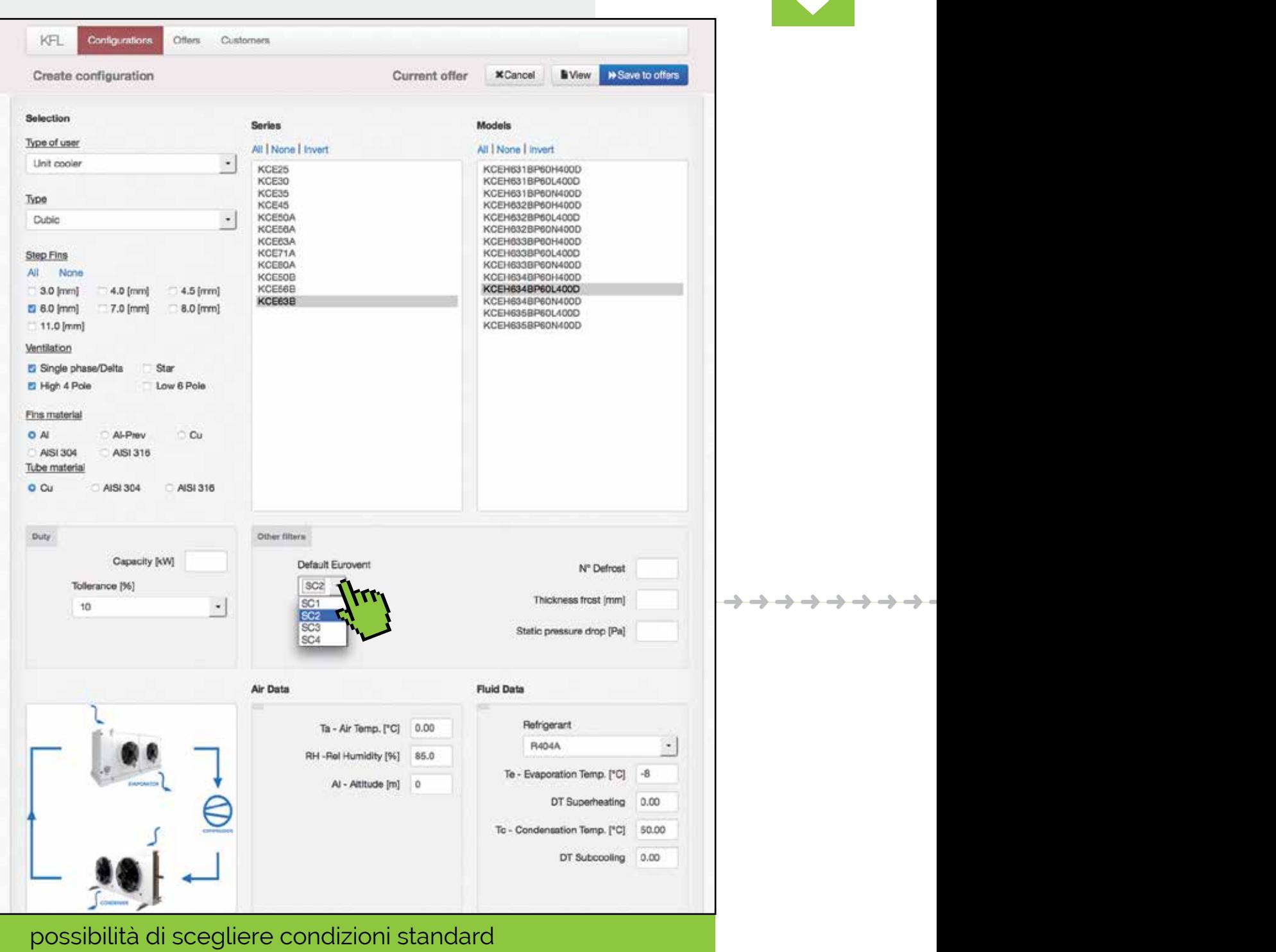

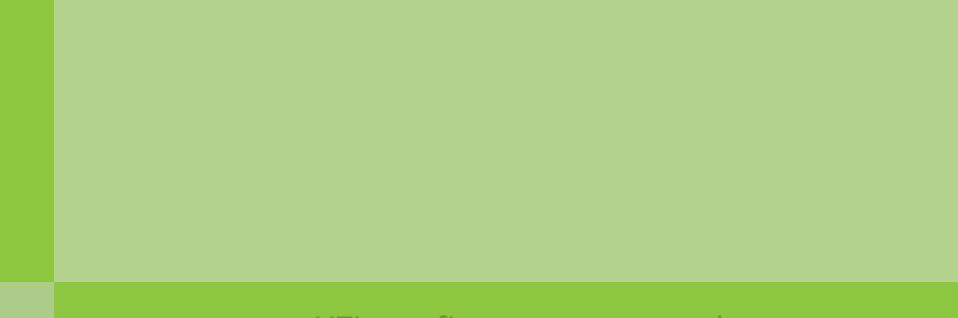

F

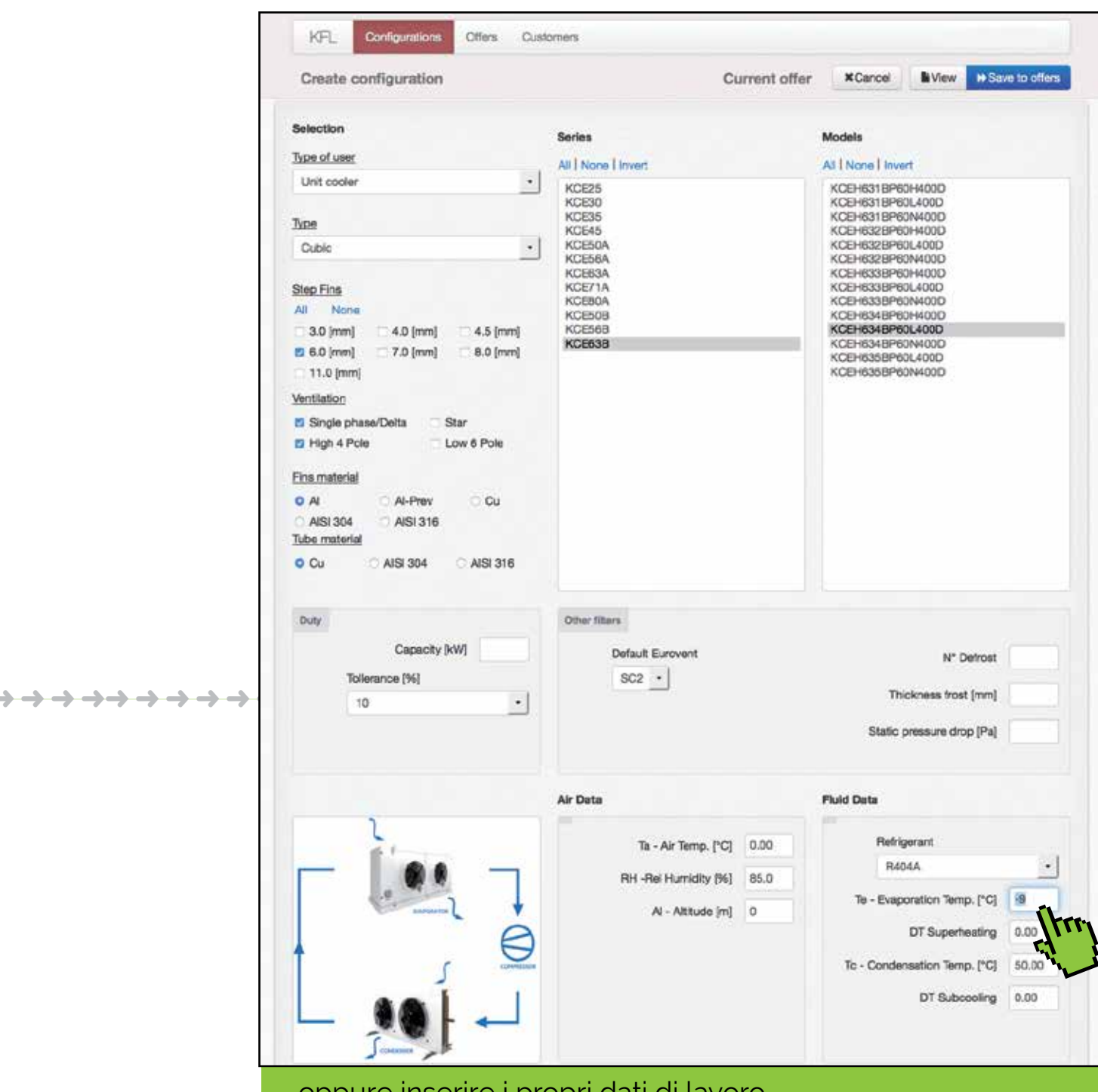

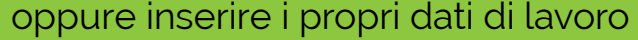

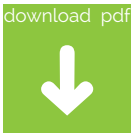

->->->->

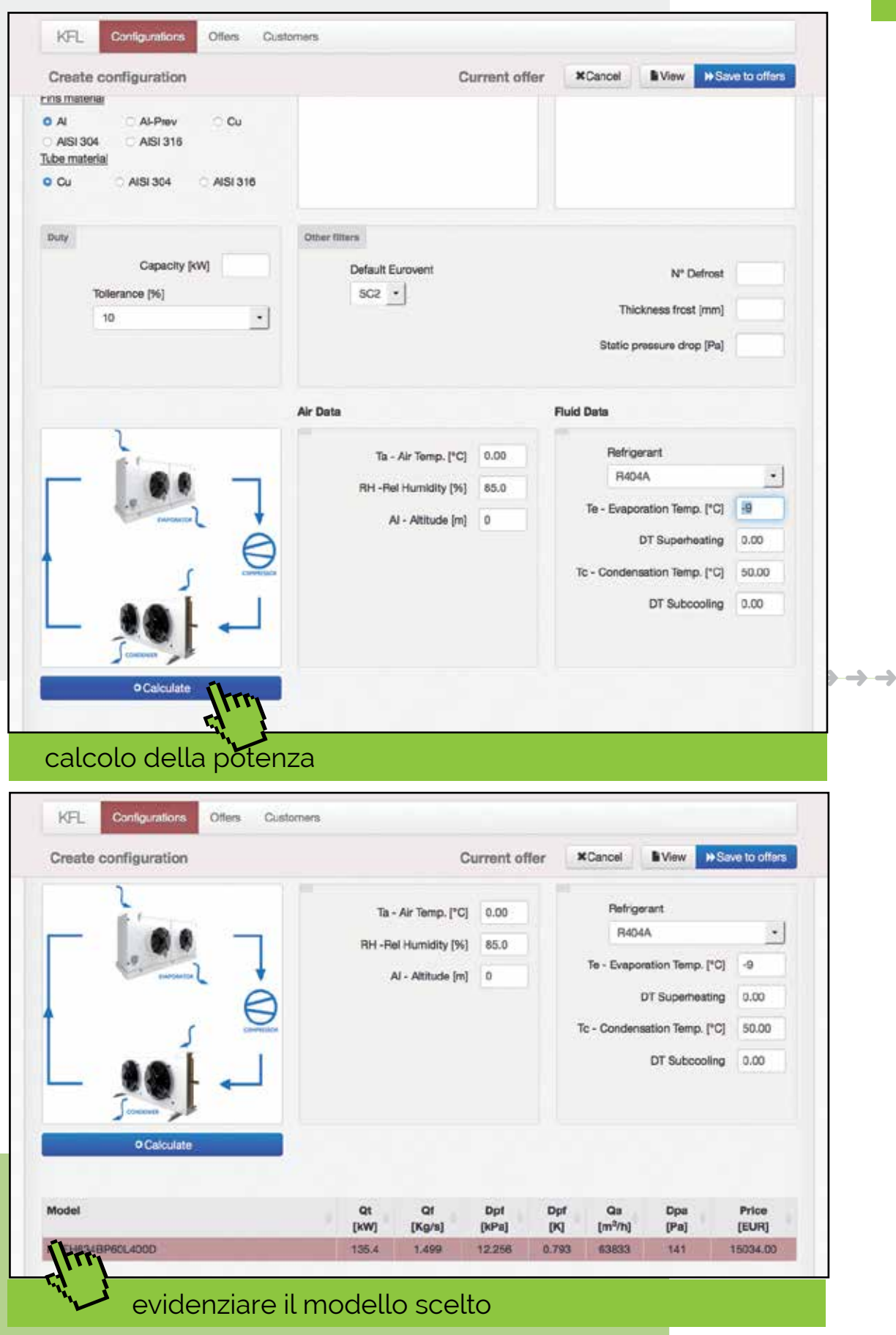

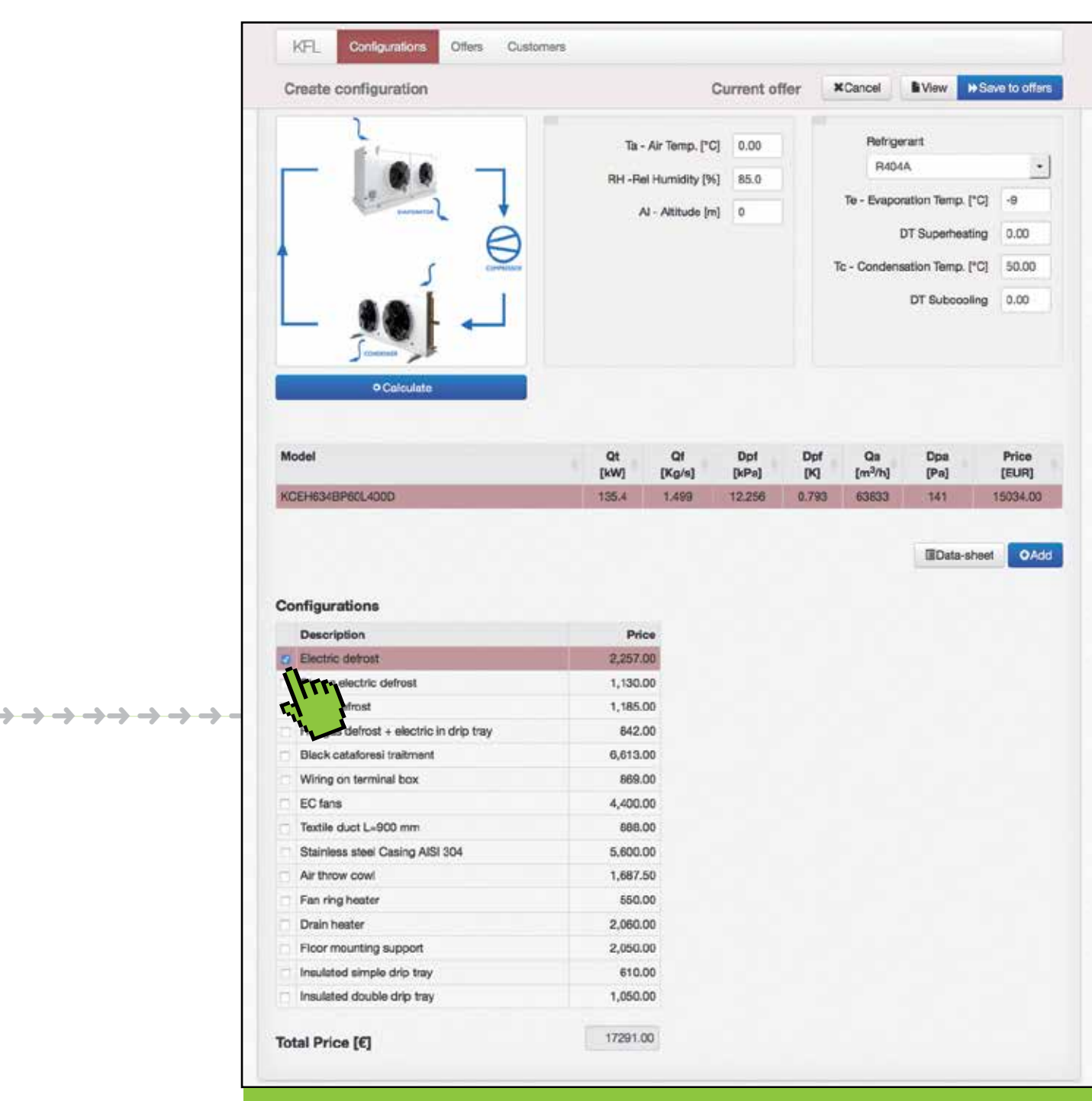

#### scegliere gli optional

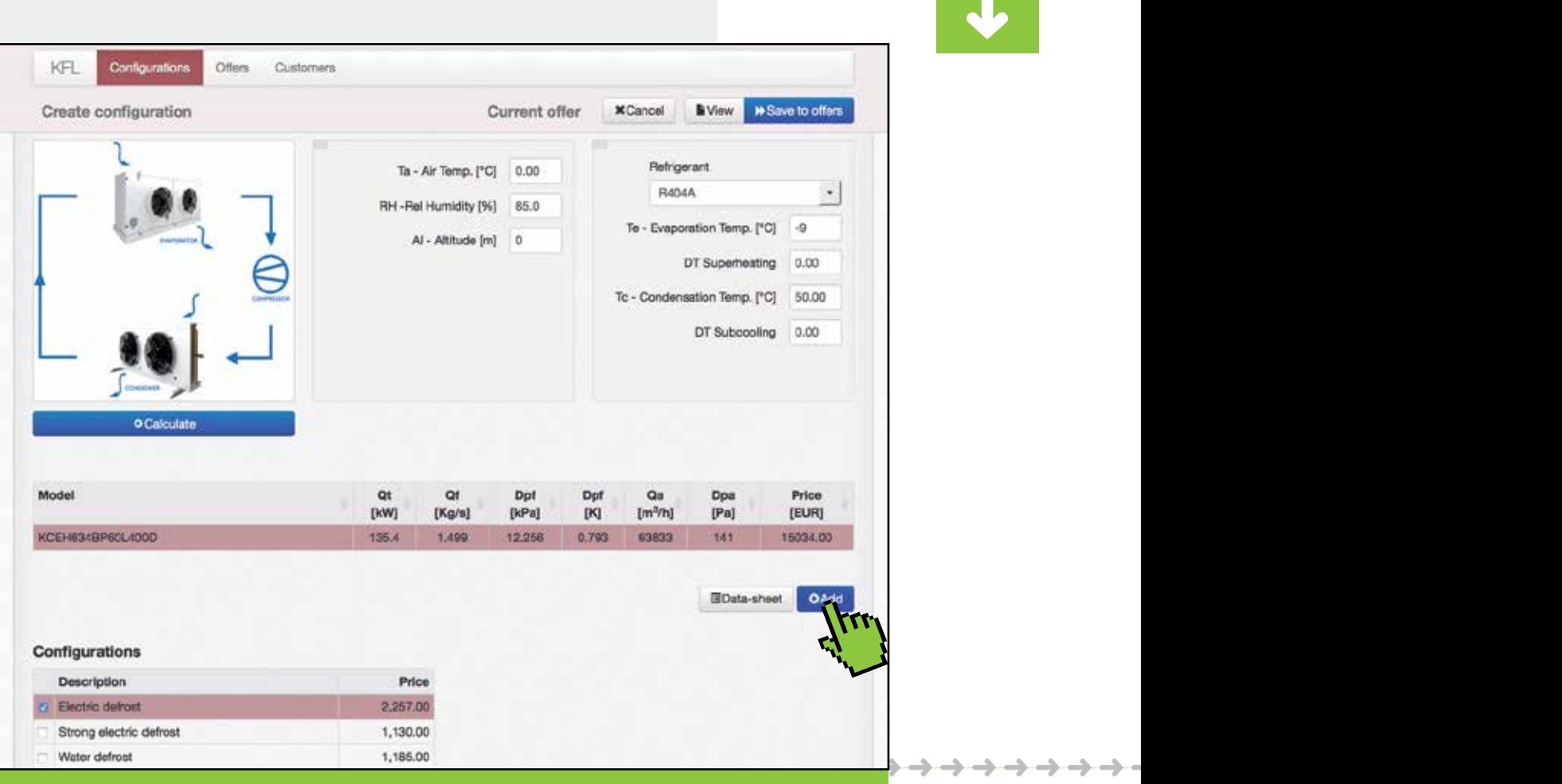

download pd

aggiungere all'offerta il modello selezionato e confermare

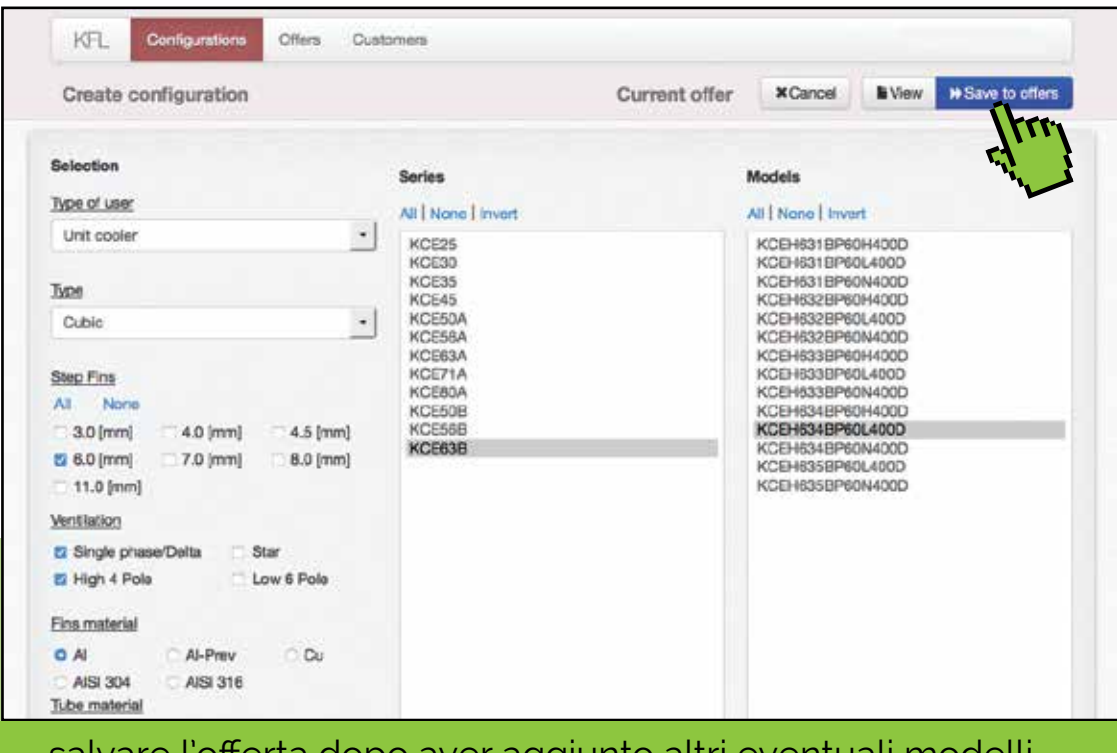

salvare l'offerta dopo aver aggiunto altri eventuali modelli

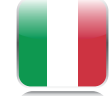

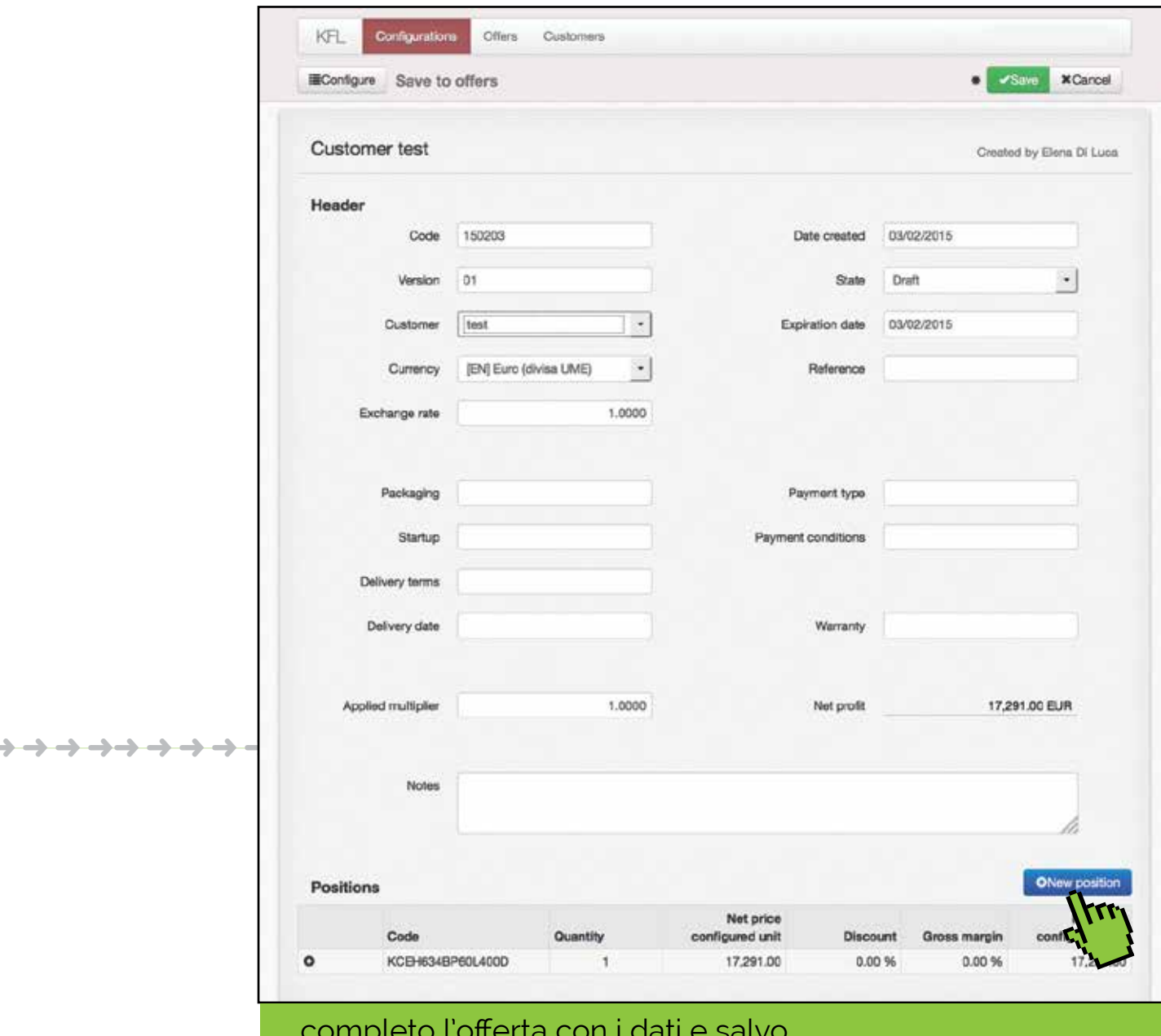

#### completo l'offerta con i dati e salvo

KFL - software user manual

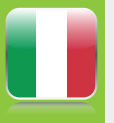

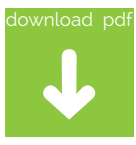

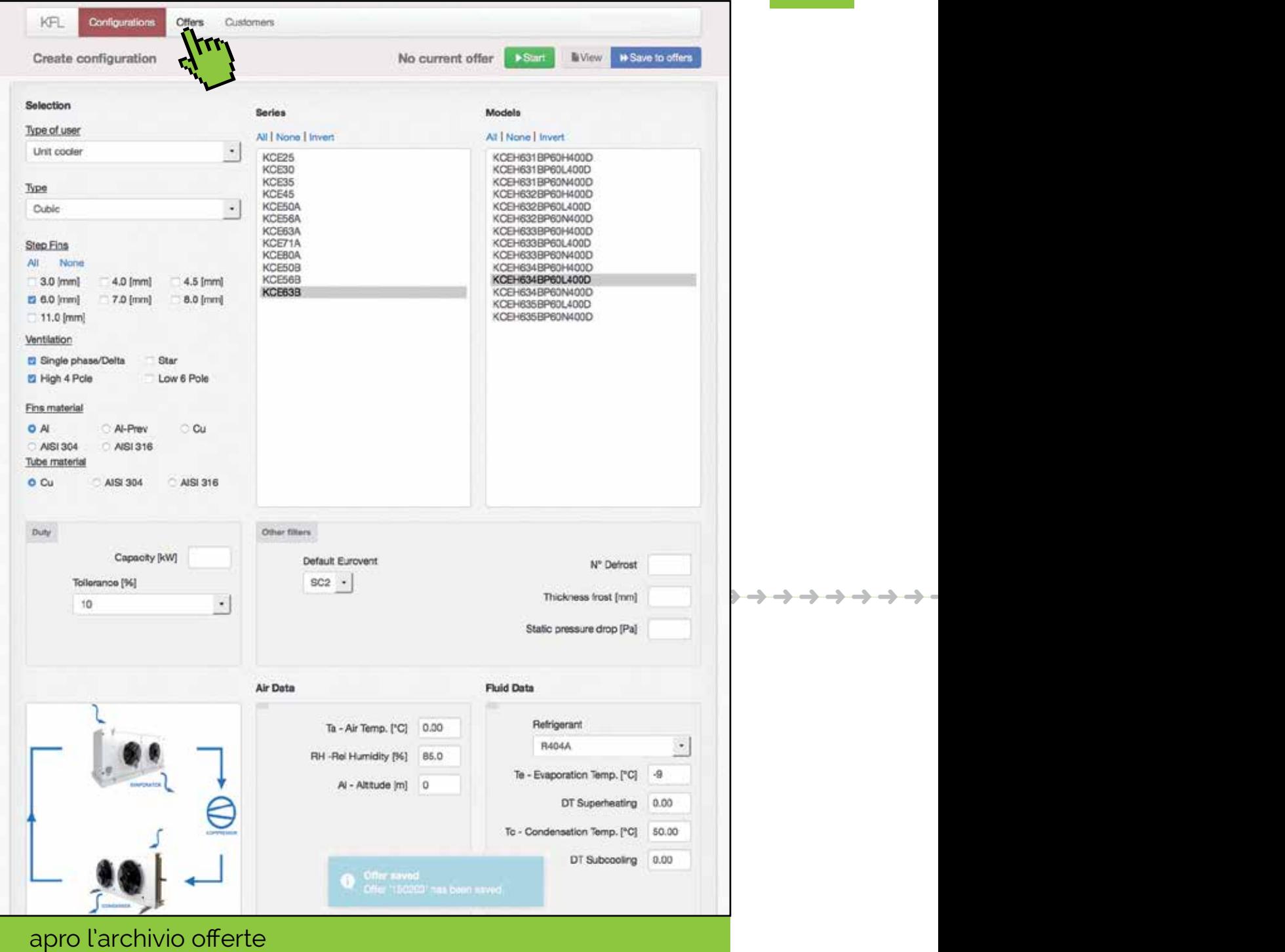

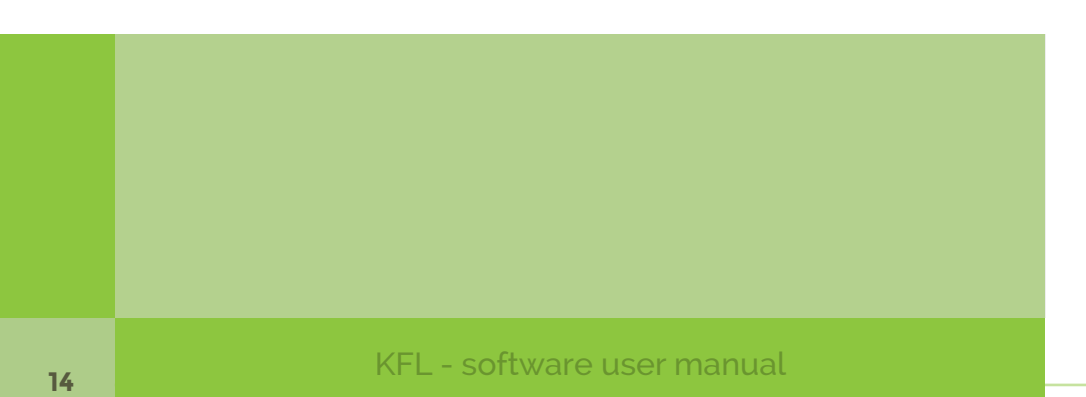

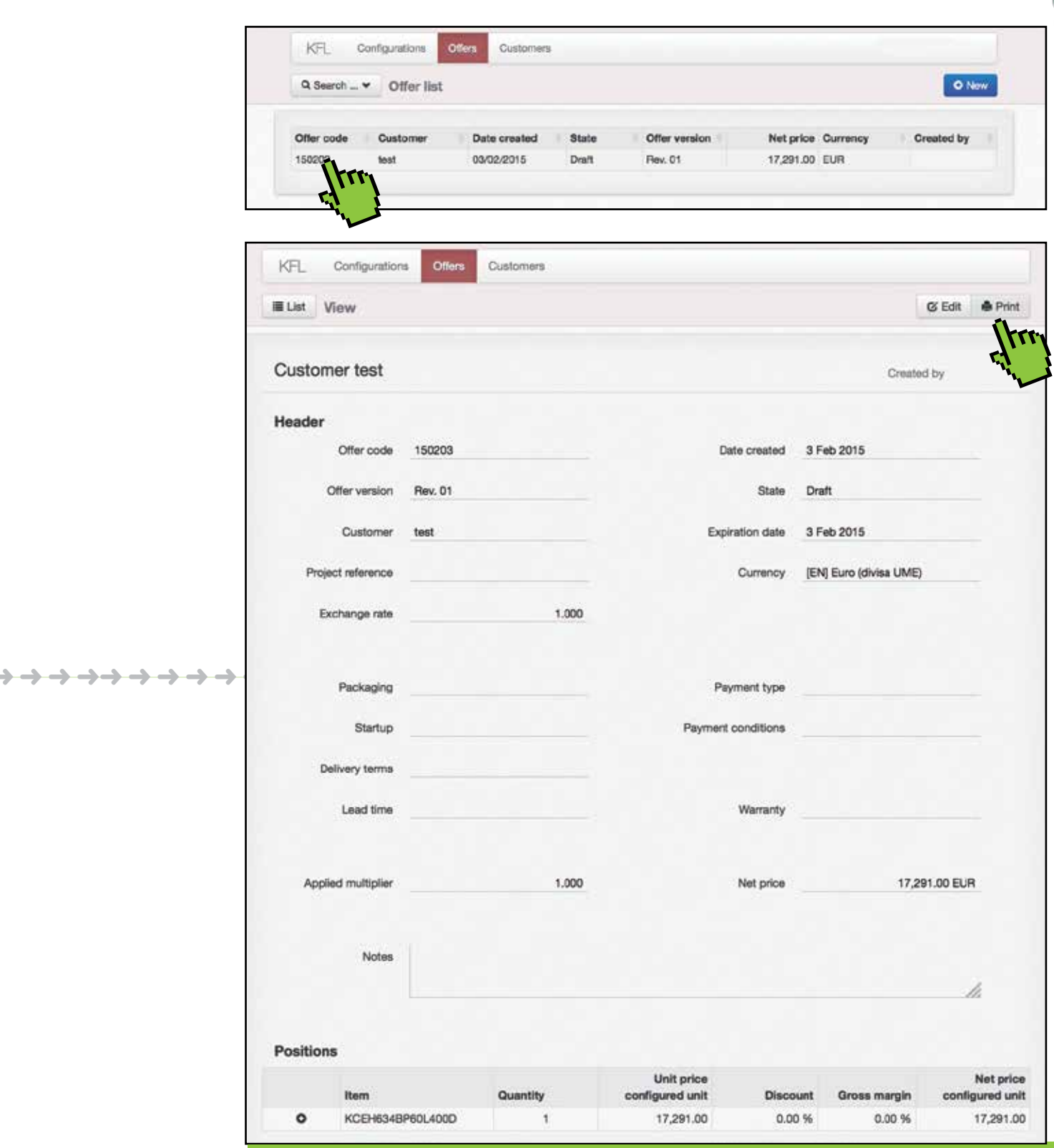

evidenzio l'offerta per stamparla o modificarla

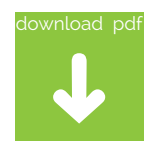

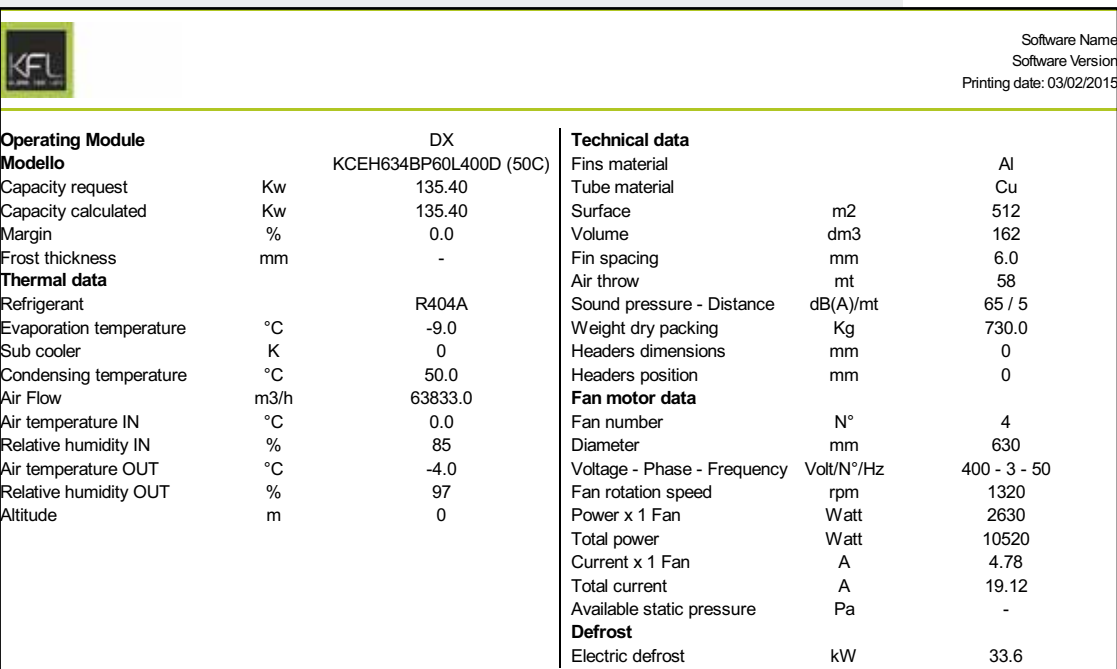

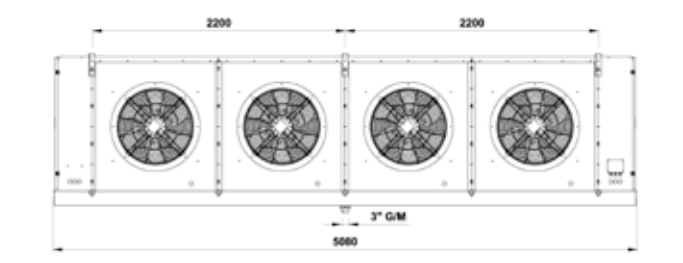

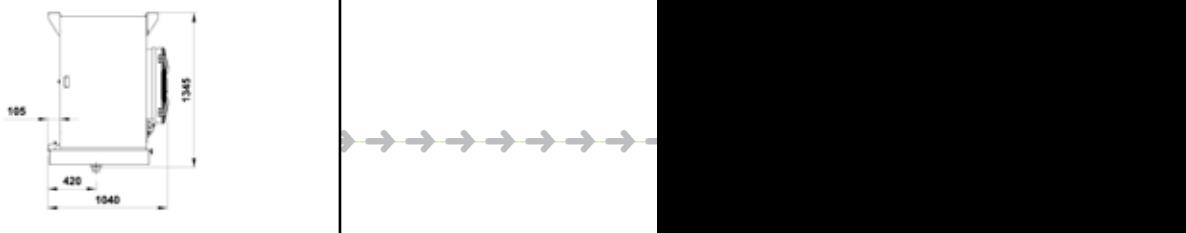

 $\mathbf{z}'$ 

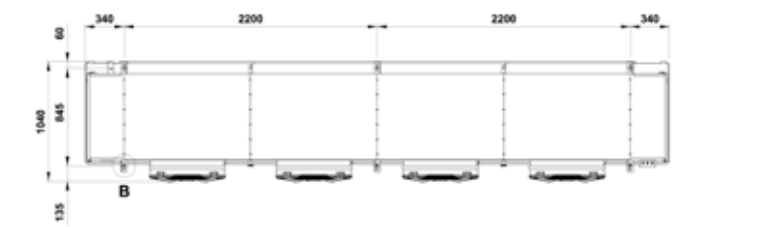

KFL srl - Via Dal Bosc 10, 34076 ROMANS D' ISONZO (GO) Italy<br>Tel. +39 0481 95 09 42 Fax. +39 0481 95 04 78<br>http://www.kfl-italy.com/en/

# pdf esempio di stampa - pag.1

**16** KFL - software user manual

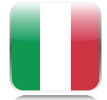

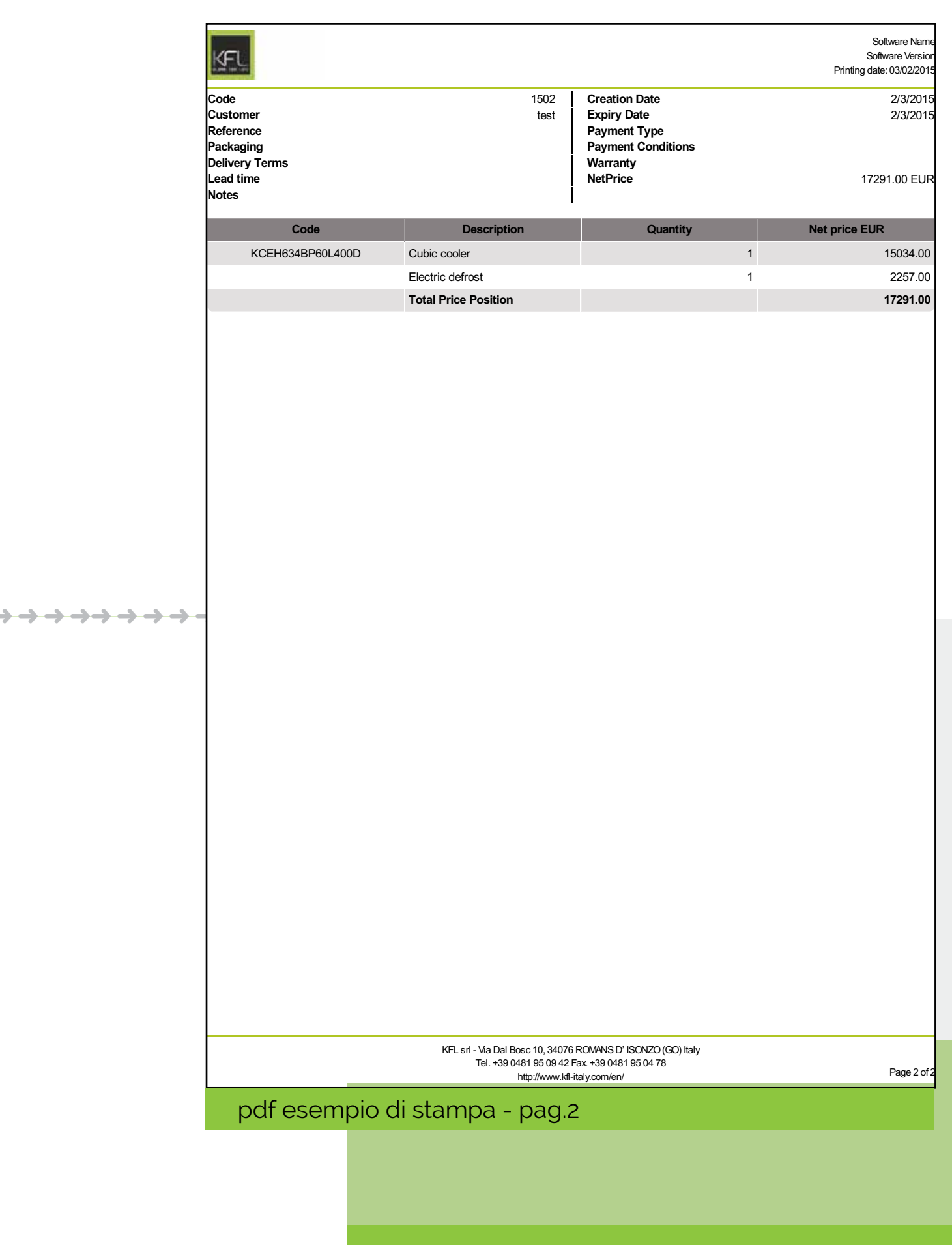